# **Tutorial 02: SCCharts**

- [Preliminaries](#page-0-0)
	- [SCCharts:](#page-0-1)
	- [KIELER:](#page-0-2)
- [Key:](#page-0-3)
- [Tasks](#page-0-4)
	- [T2A1: Important Thoughts](#page-0-5)
	- [T2A2: Checking you SCCharts Installation](#page-0-6)
		- [a\) Create a model](#page-0-7)
		- [b\) Transform that model](#page-1-0)
		- [c\) Simulation](#page-1-1)
		- [d\) Code Generation](#page-1-2)
	- [T2A3: Referencing other stuff](#page-1-3) [T2A4: Inheritence](#page-2-0)
	- [T2A5: Railway and SCCharts \(Bonus\)](#page-2-1)

## <span id="page-0-0"></span>**Preliminaries**

#### <span id="page-0-1"></span>SCCharts:

The slides or papers below are only additional work and might be wrong. Always refer to the [current syntax](https://rtsys.informatik.uni-kiel.de/confluence/display/KIELER/Syntax).

These slides are a good starting point to get accustomed with SCCharts:

Lecture 11, Synchronous Languages WS16:<https://www.informatik.uni-kiel.de/~rvh/ws18/v-synch/lectures/lecture11-handout4.pdf>

It might be a good idea to also have a bit of a deeper understanding to what is going on behind the scenes of SCCharts. Therefore you might want to read up on the lower levels of the language:

- Lecture 12, Synchronous Languages WS16:<https://www.informatik.uni-kiel.de/~rvh/ws18/v-synch/lectures/lecture12-handout4.pdf>
- Lecture 13, Synchronous Languages WS16:<https://www.informatik.uni-kiel.de/~rvh/ws18/v-synch/lectures/lecture13-handout4.pdf>
- Lecture 14, Synchronous Languages WS16:<https://www.informatik.uni-kiel.de/~rvh/ws18/v-synch/lectures/lecture14-handout4.pdf>

Additional information about SCCharts within KIELER can be found here:

• PLDI Artifact submission: [PLDI'14 Artifact on SCCharts](https://rtsys.informatik.uni-kiel.de/confluence/display/KIELER/PLDI%2714+Artifact+on+SCCharts)

There is also a Technical Report about the last Railway Project and the changes to SCCharts that originated there. You might want to read that too.

• SCCharts: The Railway Project Report: [Technical Report 1510](http://rtsys.informatik.uni-kiel.de/~biblio/downloads/papers/report-1510.pdf)

### <span id="page-0-2"></span>KIELER:

You need a working copy of KIELER. If you participated in the last lecture about Synchronous Languages you probably already have one. If you have a version for LEGO Mindstorms you might have a 32bit version, even if you are working on a 64bit machine. For our project you can use the 64bit version and use the full potential of your machine.

So, what I am saying is: You might want to make sure you have the proper version.

If you need a new installation you should use our [KIELER Nightly](http://rtsys.informatik.uni-kiel.de/~kieler/files/nightly/sccharts/).

#### <span id="page-0-3"></span>Key:

You can get a key for the Railway lab. Sadly, we don't have a key for everybody so you have to distribute the keys in a sensible manner.

If you think you need a key come by at Room 1112/13. Make sure you read and understand the "[Hausordnung"](http://www.uni-kiel.de/sy/mitteilungen/hausordnung.pdf).

## <span id="page-0-4"></span>Tasks

### <span id="page-0-5"></span>T2A1: Important Thoughts

- 1. What are the difference between Extended SCCharts and Core SCCharts. Make sure you know that.
- 2. What advantages has the Core SCCharts normalization? It has to be something sensible or we wouldn't do it, right? RIGHT?
- 3. Which constraints influence the ordering of a schedule? What combinations can you think of that make a model unschedulable?

## <span id="page-0-7"></span><span id="page-0-6"></span>T2A2: Checking you SCCharts Installation

#### **a) Create a model**

Model the following SCChart using the textual SCChart language (\*.sctx).

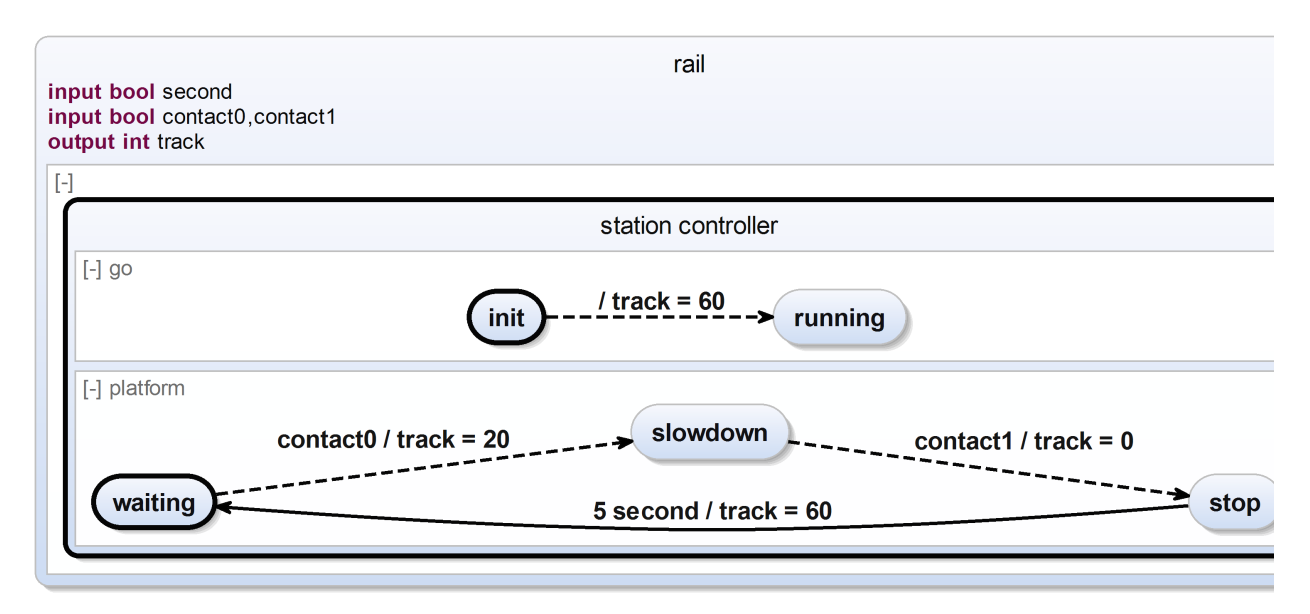

The SCChart describes a simple railway station controller. Initially the track is powered with 60 units to allow any train standing on this platform to begin its journey. (We assume the train stands beyond contact0 and will not trigger it in the beginning.) Subsequently, the platform of this station slows down any train entering the station (indicated by contact0) and stops it when it passes contact1. After 5 seconds it may proceed its journey.

#### <span id="page-1-0"></span>**b) Transform that model**

- Transform all extended features of the SCChart to core variants. Inspect the generated model and make sure that is still has the same semantics.
- Normalize your SCChart. Make sure it is still valid. If you realize that the semantics changed, run through the streets screaming. Than write a ticket in our [JIRA](https://rtsys.informatik.uni-kiel.de/jira/secure/MyJiraHome.jspa) so we can fix it.
- Convert the SCChart into its SCG representation. Inspect the SCG and search for potential problems.

#### <span id="page-1-1"></span>**c) Simulation**

- In order to generate executable code for the station controller, some potential problems need to be fixed. Fix these.
- Simulate the fixed model with KIELER. Feel the joy of having accomplished these tedious tasks.

#### <span id="page-1-2"></span>**d) Code Generation**

- Use KIELER to generate some C-Code from the model and save the code somewhere.
- Find the generated code on your machine and have a look at it.
- $\bullet$ Think about whether you like the code or not.
- Think about whether you understand the code or not. If not, try to understand it and repeat this point.

#### <span id="page-1-3"></span>T2A3: Referencing other stuff

When working as a big team it might be sensible to split the models into smaller parts. (Well there are other good reasons too, but never mind)

Play around a bit with the [referencing feature.](https://rtsys.informatik.uni-kiel.de/confluence/display/KIELER/Syntax#Syntax-References)

Just a small outline what you need to do:

- Create an SCChart that you want to reference. Call it SmallChart (Or anything else, but I will use this name throughout this example). The filename is not important here, just the name in the scchart declaration.
- In SmallChart create some input and/or output variables like "input bool foo" or "output bool bar".
- Create a second SCChart in the same project. Call it Large Chart (Or anything else ...)
- In LargeChart create a state and refer to SmallChart. The general syntax to reference an SCChart is

```
import <OtherSCChart>
state <name> references <OtherSCChart>(<VariableInOtherSCChart> to <VariableInThisSCChart>, 
<VariableInOtherSCChart> to <VariableInThisSCChart>, ...)
```
## <span id="page-2-0"></span>T2A4: Inheritence

Familiarize yourself with the concept of [inheritance](https://rtsys.informatik.uni-kiel.de/confluence/display/KIELER/Syntax#Syntax-Inheritance) in SCCharts.

This should be used to extend the Environment as you see in your controller stub in your repository.

```
import <OtherSCChart>
state <name> extends <OtherSCChart>
```
## <span id="page-2-1"></span>T2A5: Railway and SCCharts (Bonus)

Build a small controller that uses the Railway C-API and controls a train. (Maybe just do the same controller as in Tutorial 1). You propably need to read up on hostcode for that one. In the final controller you should not really use hostcode directly, so this is kind of extra work for the moment.